# **HALAMAN IDENTITAS PENULIS**

# **Data Pribadi**

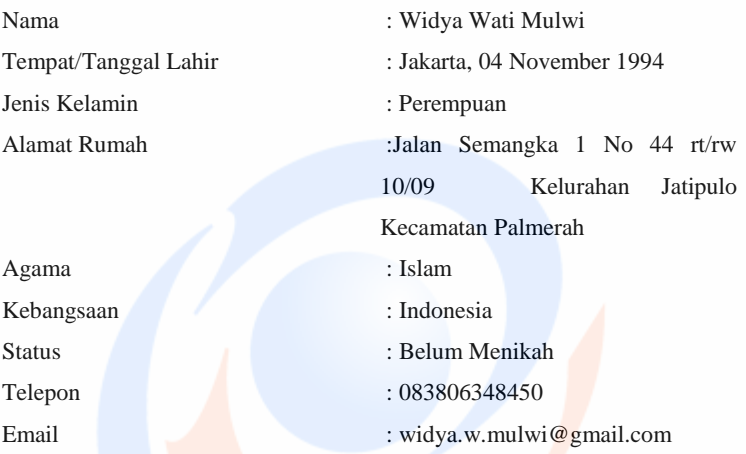

### **Pendidikan Formal**

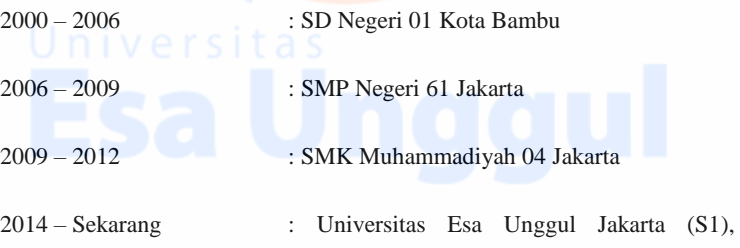

Fakultas

Ilmu Komputer, Program Studi Sistem

Informasi

### **SURAT PERMOHONAN PENELITIAN**

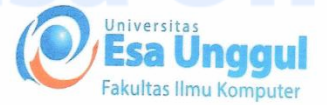

#### Jakarta, 12 Januari 2018

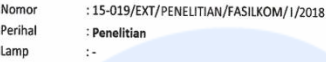

#### Kepada Yth.

Kepala Cabang Waroeng SS Jl.Tj.Duren Utara, Grogol Petamburan Jakarta Barat 11410

#### **Dengan Hormat**,

Pertama terimalah salam dan doa kami agar Bapak / Ibu selalu dalam keadaan sehat dan sukses dalam menjalankan tugas.

Dalam upaya kita bersama membangun sumber daya manusia Indonesia yang berkualitas, maka melalui surat ini, mahasiswa kami ingin melakukan Riset Penelitian di perusahaan yang Bapak I bu pimpin dari Program Studi Sistem Informasi , Fakultas Ilmu Komputer — Universitas Esa Unggul berikut ini :

Nama: Widya Wati Mulwi

NIM : 2014 - 83 - 012

**Judul : Perancangan Sistem Order** menggunakan QR Codes di kantin pada sebuah Perusahaan

**Tugas** 

: 1. Melakukan pengamatan dan analisis sesuai dengan topik

- 2. Melakukan wawancara dan observasi langsung kepada salah satu pegawai atau karyawan perusahaan
- 3. Memberikan laporan tertulis atas pengamatan dan hasil wawancara yang diberikan perusahaan

Demikian permohonan kami, atas kerjasama yang Bapak / Ibu berikan kami ucapkan terima kasih.

Hormat kami

**QUI** 

Indriani Noor Hapsari, S.T., M.T. Ketua Program Studi Sistem Informasi.

# **SURAT BALASAN IJIN PENELITIAN**

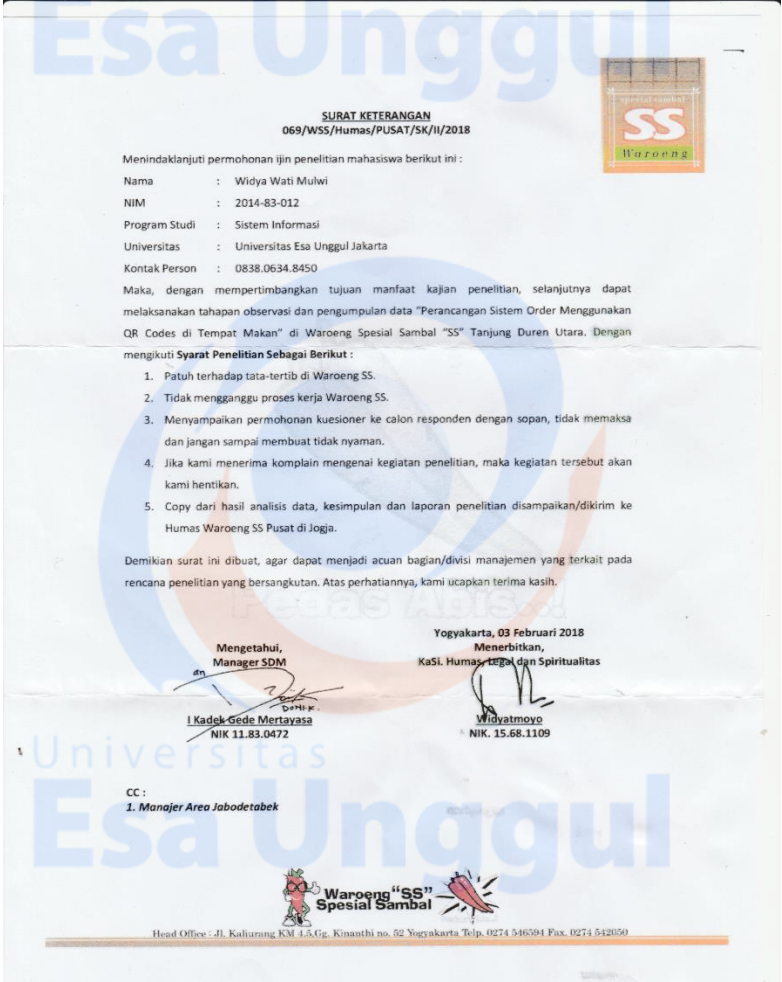

L3-3

#### **HASIL WAWANCARA PIHAK WAROENG SS**

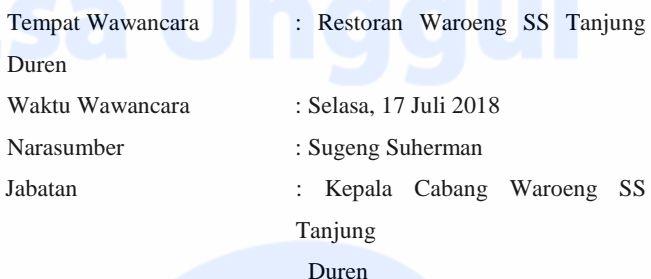

Hasil Wawancara :

1. Bagaimana sejarah beridirinya waroeng SS ?

Jawaban: awal buka waroeng ss ini pada tanggal 20 agustus 2002 di yogyakarta, yang pertamanya warung kaki lima mempunyai ciri khas tenda warna merah dengan menggambarkan sambal yang enak. Sekarang sudah banyak cabang yang berdiri sejabodetabek dan masih ada di luar kota juga.

2. Bagaimana proses bisnis yang dilakukan dari pemesanan sampai pembayaran?

Jawaban: proses bisnisnya alurnya makan dulu lalu bayar, untuk pembayaran masih manual dan bisa memakai debit, untuk delivery order tidak adahanya cabang tertentu saja yang melayani delivery order, dan tidak ada booking tempat. Awal mula pelanggan datang karyawan melayani untuk mencarikan meja dan memberikan menu serta melayani sampai pembayaran selesai. Ketika karyawan memberikan menu saat itu karyawan menginformasikan menu favorit.

3. Apakah disaat proses pemesanan sampai pemabayaran ada masalah atau komplain dari pelanggan?

> Jawaaban: Pasti pernah ada. Setiap restoran pasti punya komplain dari customer. Ada tentang pelayanan dan rasa tapi kita coba untuk memperbaiki dan menjadikan pelajaran berikutnya serta kualitas rasa sangat penting untuk re kami, agar customer tidak kecewa dan akan selalu balik  $L_{4-4}$

4. Bagaimana menentukan menu favorit yang ada di waoreng SS ?

Jawaban:kita mengkategorikan top ten dalam menu yang kita pilih dari penjualan serta tim promosi dari pelayan dengan sambal yang murah tapi kualitas rasa yang enak

5. Apakah sudah pernah ada sistem order di woroeng SS ? Jawaban: sudah pernah ada disalah satu cabang warung tapi pada sistem itu kita juga menginput menu yang dipesan customer sendiri melalui komputer dan pemesanannya juga masih manual untuk pemberitahuan ke bagian dapurnya.

#### **HASIL WAWANCARA PELANGGAM WAROENG SS**

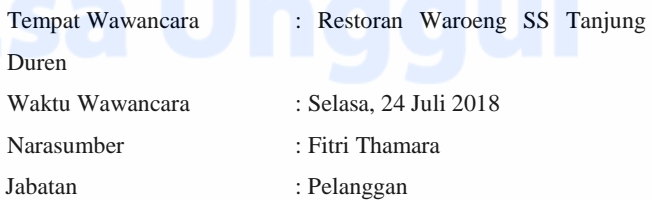

Hasil Wawancara :

 $\Omega$ 

1. Apakah ibu sering makan di waroeng SS dan apakah pendapat ibu tentang makanannya ?

Jawaban: iya saya lumayan sering makan disini, karena rasanya enak dan harganya juga terjangkau.

2. Bagaimana tata cara pemesanan di waroeng SS? Jawaban: saya awalnya menunggu untuk dicarikan meja kalau situasi ramai tapi kalau tidak terlalu ramai dan ada meja kosong saya langsung menempati meja yang saya tempati setelah itu saya diberikan menu dan memilih menu lalu memanggil karyawan untuk memesan lalu menunggu pesanan

datang. Setelah saya makan saya bayar langsung ke kasir.

3. Bagaimana menurut pendapat ibu tentang pelayanan di waroeng SS? Apakah masih efektif atau tidak dalam pemesan

Jawaban: pelayanan masih kurang karena masih harus menunggu terlalu lama jika banyak pengunjung yang datang terlebih lagi pada pemesanan masih kurang efektif masih harus lama menunggu untuk mendapatkan menu dan makanan yang dipesan.

4. Apakah ibu pernah mengalami kendala saat pemesanan atau pembayaran di woreng SS ?

> Jawaban: saya pernah mengalami saatt pemesaan pelayan salah meemberi pesanan yang saya pesan dan menu yang disediakan tulisan terlalu kecil sehingga terkadang juga sal L5-5 mencoret pesanan yang saya mau.

5. Apakah menurut ibu efektif jika dibuat sistem order QR Code untuk pemesanan di waroeng SS ?

Jawaban: lebih bagus jika sistemnya memeprcepat dalam pemesanan, memeudahkan konsumen dan lebih menambah kenyamanan saat memesan. Apalagi sistemnya otomatis masuk bisa mengurangi resiko kesalahan dalam menu yang dipesan.

#### **GAMBAR TAMPILAN APLIKASI**

1. Tampilan awal login admin dapur dan admin kasir Admin dapur dan kasir harus memasukan username dan password untuk dapat membuka halaman web.

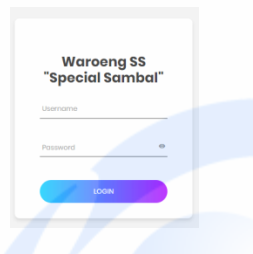

2. Tampilan menginput menu pada admin kasir Admin kasir dapat menginput menu yang yang baru

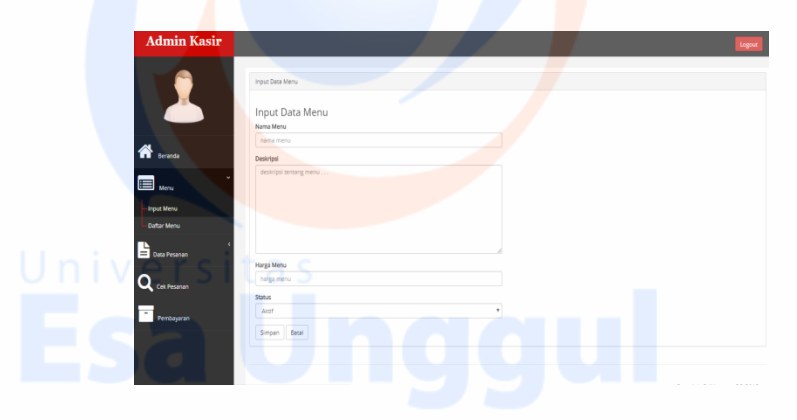

3. Tampilan daftar menu pada admin kasir

Setelah admin kasir menginput menu sudah tersimpan di daftar menu. Di daftarr menu dapat mengedit menu atau hapus menu

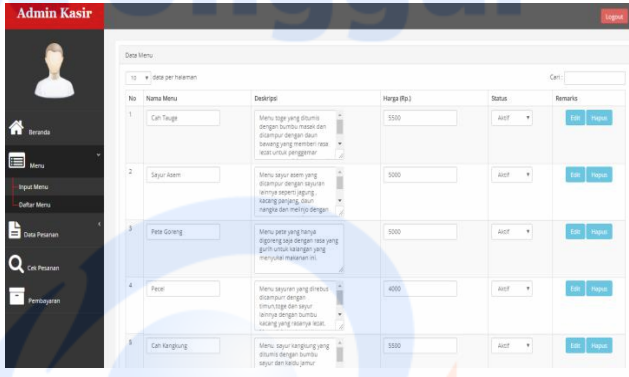

## 4. Tampilan daftar pesanan pada admin kasir

Admin kasir hanya dapat melihat daftar pesanan pelanggan tanpa bisa mengedit

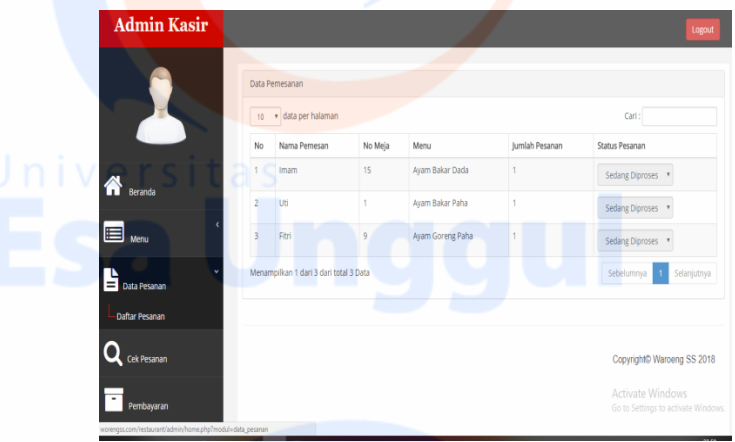

5. Tampilan cek pesanan pada admin kasir

Admin kasir dapat mengecek pesanan pelanggan apkah semua pesanan sudah selesai atau masih diproses. Di cek pesanan inii kasir dapat mengedit pesanan jika ada kesalahan dalam pemesanan

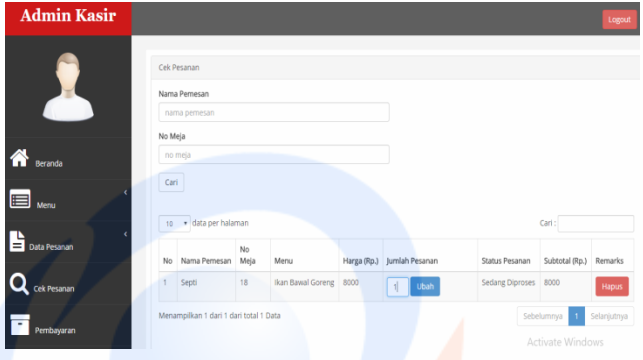

#### 6. Tampilan daftar pesanan pada admin dapur

Di bagian daftar pesanan admin dapur dapat mengupdate pesanan tersebut apakah sudah dibuat atau belum.

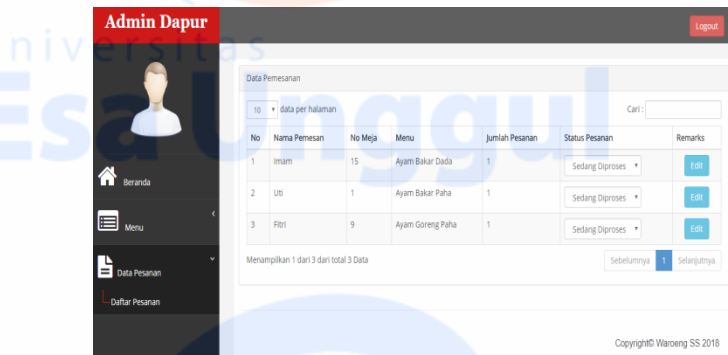

7. Tampilan daftar pembayaran pada admin kasir

Dalam tampilan pembayaran admin kasir dapat menangani pembayaran dengan konfirmasi nama pelanggan dan nomor meja

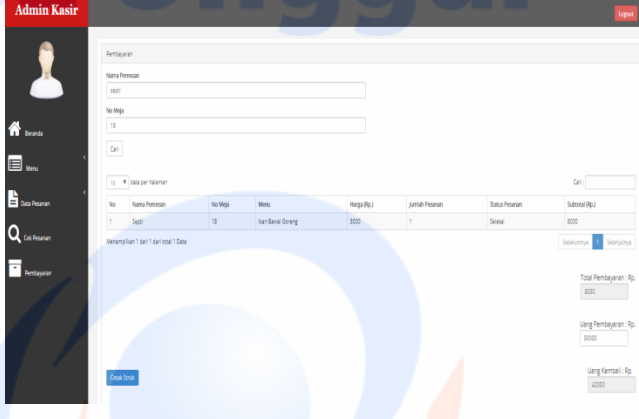

8. Tampilan cetak struk tagihan

Setelah menangani pembayaran admin kasir dapat mencetak struk

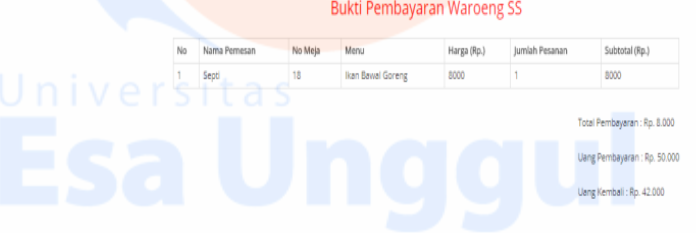

9. Tampilan pelanggan input nomor meja dan nama

Pelanggan harus menginput nama dan nomor meja untuk memesan **Widya Restaurant** 

Masukkan Nama Anda dan No Meja

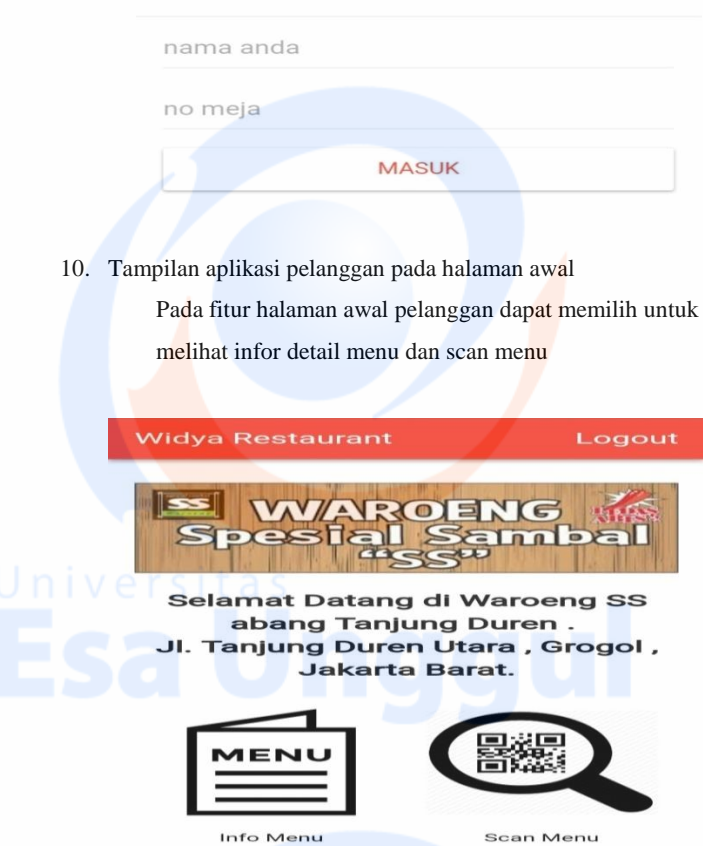

11. Tampilan fitur info detail menu pada pelanggan

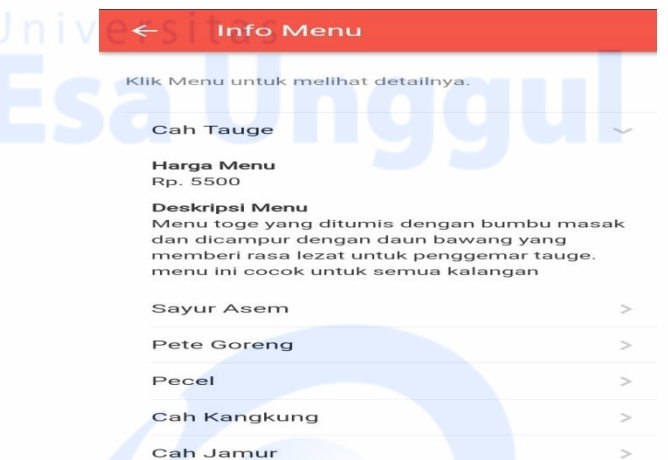

### 12. Tampilan fitur ketika pelanggan scan menu

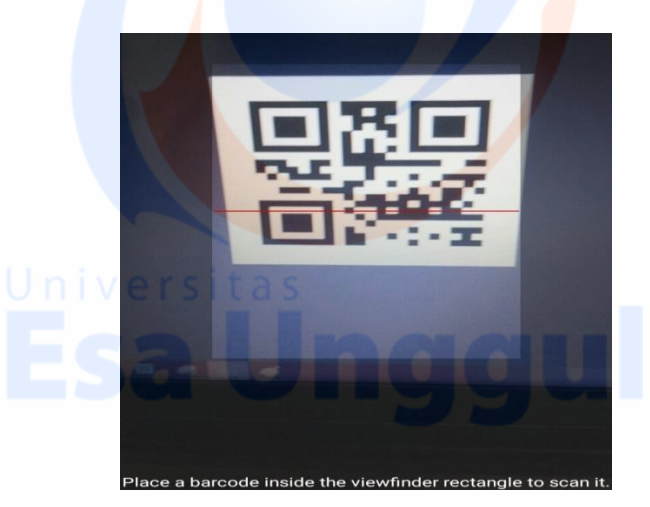

13. Tampilan daftar pesanan pelanggan

Pelanggan dapat melihat daftar pesanan dan totall harga pesanan